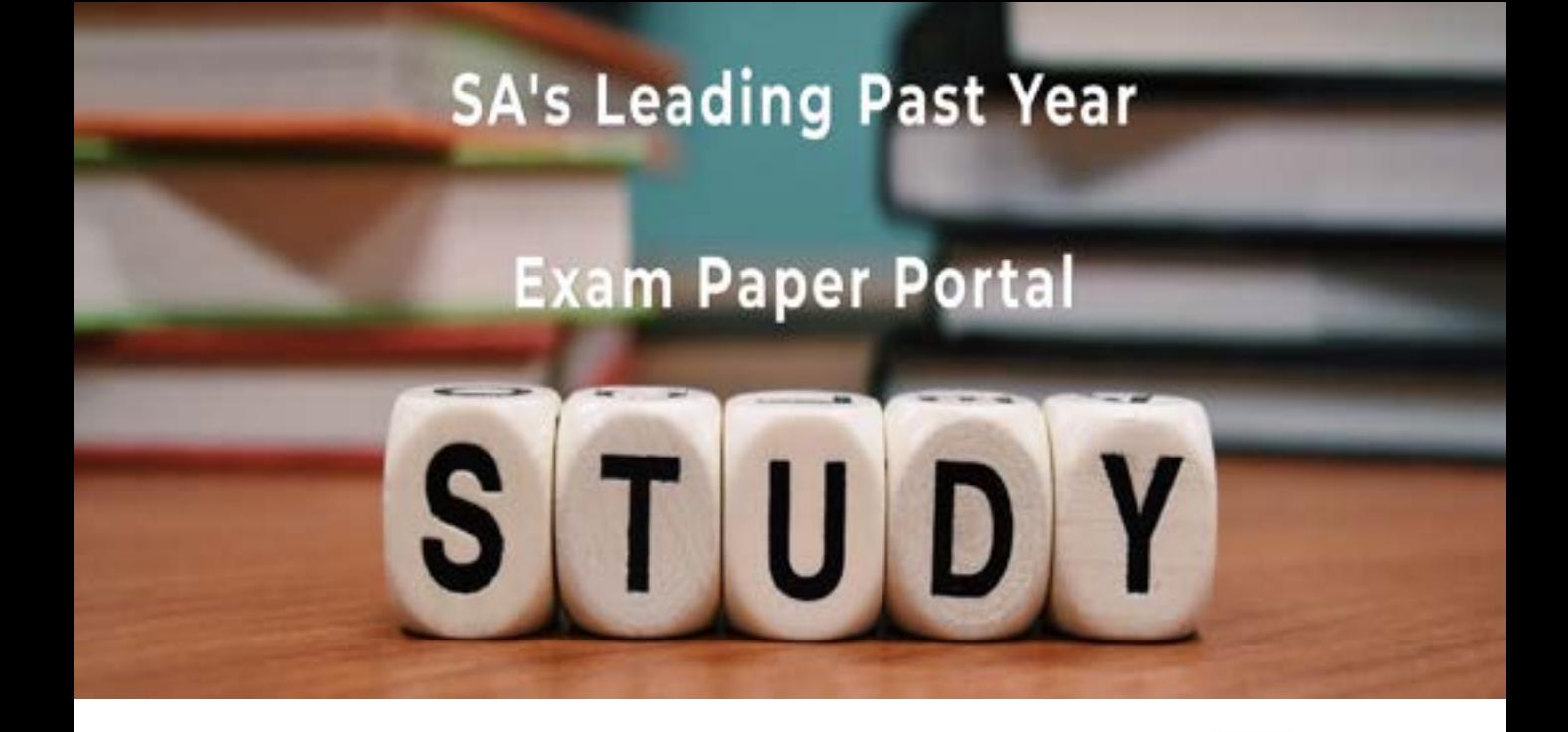

You have Downloaded, yet Another Great Resource to assist you with your Studies  $\odot$ 

Thank You for Supporting SA Exam Papers

Your Leading Past Year Exam Paper Resource Portal

Visit us @ www.saexampapers.co.za

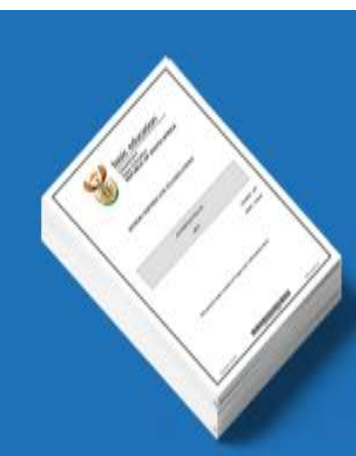

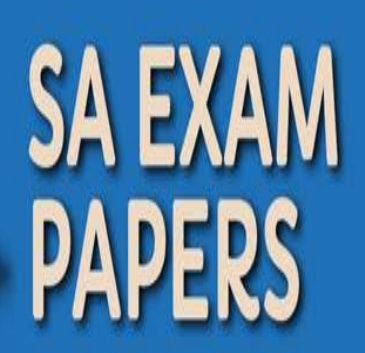

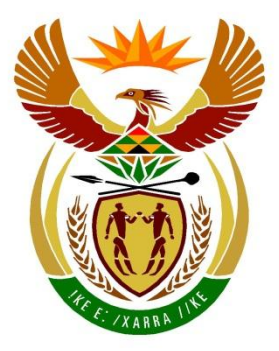

# basic education

Department: **Basic Education REPUBLIC OF SOUTH AFRICA** 

# **SENIORSERTIFIKAAT-EKSAMEN/ NASIONALE SENIORSERTIFIKAAT-EKSAMEN**

**INLIGTINGSTEGNOLOGIE V1**

**2022**

**PUNTE: 150**

**TYD: 3 uur**

W

Table Mountain (1999) (1999) (1999) (1999) (1999) (1999)

**Hierdie vraestel bestaan uit 24 bladsye en 2 bladsye met data.**

*Kopiereg voorbehou Blaai om asseblief*

### **INSTRUKSIES EN INLIGTING**

- 1. Hierdie vraestel is in VIER afdelings ingedeel. Kandidate moet AL die vrae in AL VIER afdelings beantwoord.
- 2. Die duur van hierdie eksamen is drie uur. As gevolg van die aard van hierdie eksamen is dit belangrik om daarop te let dat jy nie toegelaat sal word om die eksamenlokaal voor die einde van die eksamensessie te verlaat nie.
- 3. Hierdie vraestel is opgestel met programmeringsterme wat kenmerkend van die Delphi-programmeringstaal is. Die Delphi-programmeringstaal moet gebruik word om die vrae te beantwoord.
- 4. Maak seker dat jy die vrae beantwoord volgens die spesifikasies wat in elke vraag gegee word. Punte sal volgens die vasgestelde vereistes toegeken word.
- 5. Beantwoord slegs wat in elke vraag gevra word. Byvoorbeeld, indien die vraag nie vir datavalidering vra nie, sal geen punte vir datavalidering toegeken word nie.
- 6. Jou programme moet op só 'n manier gekodeer word dat dit met enige data sal werk en nie net met die voorbeelddata wat verskaf is of enige datauittreksels wat in die vraestel verskyn nie.
- 7. Roetines, soos soek, sorteer en seleksie, moet vanuit eerste beginsels ontwikkel word. Jy mag NIE die ingeboude funksies van Delphi vir enige van hierdie roetines gebruik NIE.
- 8. Alle datastrukture moet deur jou, die programmeerder, verklaar word, tensy die datastrukture verskaf word.
- 9. Jy moet jou werk gereeld stoor op die disket/CD/DVD/geheuestokkie wat aan jou gegee is, of op die skyfspasie wat vir hierdie eksamensessie aan jou toegeken is.
- 10. Maak seker dat jou eksamennommer as kommentaar verskyn in elke program wat jy kodeer, asook op elke gebeurtenis wat aangedui word.
- 11. Indien dit vereis word, druk die programmeringskode van al die programme/ klasse wat jy voltooi het. Jou eksamennommer moet op alle drukstukke voorkom. Jy sal ná die eksamensessie 'n halfuur tyd vir drukwerk gegee word.
- 12. Aan die einde van hierdie eksamensessie moet jy 'n disket/CD/DVD/ geheuestokkie inlewer met al jou werk daarop gestoor OF jy moet seker maak dat al jou werk op die skyfspasie gestoor is wat vir hierdie eksamensessie aan jou toegeken is. Maak seker dat al die lêers gelees kan word.

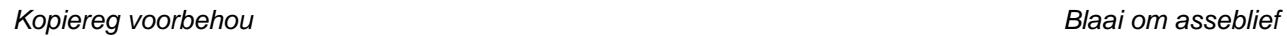

T

Table Mountain Street (Street (Street (Street (Street (Street

13. Die lêers wat jy benodig om hierdie vraestel te voltooi, is aan jou gegee op 'n disket/CD/DVD/geheuestokkie of op die skyfspasie wat aan jou toegeken is. Die lêers word in die vorm van wagwoordbeskermde uitvoerbare lêers verskaf.

Doen die volgende:

- Dubbelklik op die volgende uitvoerbare lêer wat met 'n wagwoord beskerm is: **DataAFRJunie2022.exe**
- Klik op die 'Extract'-knoppie.
- Sleutel die volgende wagwoord in: **del\$Jun@2022**

Nadat dit onttrek ('extracted') is, sal die volgende lys lêers in die lêergids ('folder') **DataAFRJunie2022** beskikbaar wees:

#### **Vraag 1:**

Vraag1\_P.dpr Vraag1\_P.dproj Vraag1\_P.res Vraag1\_U.dfm Vraag1\_U.pas

#### **Vraag 2:**

ChikoroBestuurSkool.mdb ChikoroBestuurSkool - Copy.mdb ConnectDB\_U.pas Vraag2\_P.dpr Vraag2\_P.dproj Vraag2\_P.res Vraag2\_U.dfm Vraag2\_U.pas

### **Vraag 3:**

AflewerRit\_U.pas DataV3.txt Vraag3\_P.dpr Vraag3\_P.dproj Vraag3\_P.res Vraag3\_U.dfm Vraag3\_U.pas

### **Vraag 4:**

Vraag4\_P.dpr Vraag4\_P.dproj Vraag4\_P.res Vraag4\_U.dfm Vraag4\_U.pas

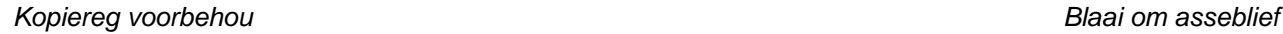

W

TableMountain

### **AFDELING A**

### **VRAAG 1: ALGEMENE PROGRAMMERINGSVAARDIGHEDE**

Doen die volgende:

- Maak die onvolledige program in die **Vraag 1**-lêergids oop.
- Sleutel jou eksamennommer as kommentaar in die eerste reël van die **Vraag1\_U.pas**-lêer in.
- Kompileer en voer die program uit. Die program het tans geen funksionaliteit nie.

Voorbeeld van die grafiese gebruikerskoppelvlak (GGK ('GUI')):

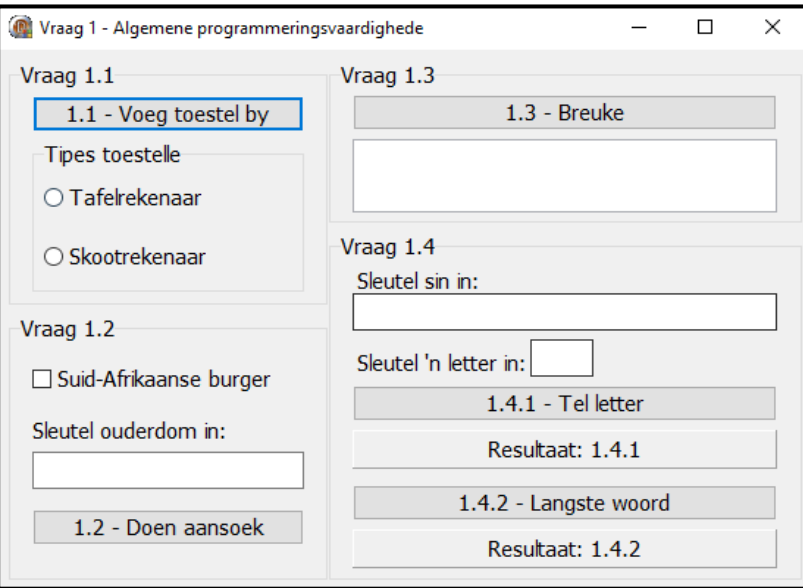

 Voltooi die kode vir elke afdeling van VRAAG 1, soos in VRAAG 1.1 tot VRAAG 1.4 wat volg, beskryf is.

### 1.1 **Knoppie [1.1 – Voeg toestel by]**

Die radiogroep **rgpV1\_1** bevat tans die items 'Desktop' en 'Laptop'.

Skryf kode om die volgende te doen:

- Voeg die item 'Tablet' by die radiogroep **rgpV1\_1**.
- Stel die kleur van die radiogroep op roomkleurig ('Cream').
- Vertoon die eerste item 'Desktop' as geselekteer.

Voorbeeld van afvoer:

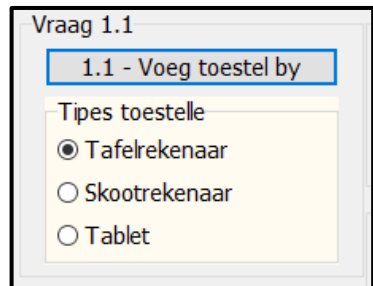

Table Mountain (1911) The College County of College Col

III<br>I

### *SS/NSS*

# 1.2 **Knoppie [1.2 – Doen aansoek]**

Suid-Afrikaanse burgers van 16 jaar en ouer kan vir 'n Suid-Afrikaanse ID-kaart aansoek doen.

Die gebruiker moet die kontroleblokkie Suid-Afrikaanse burger afmerk as die persoon 'n Suid-Afrikaanse burger is en die ouderdom van die persoon in die redigeerblokkie ('edit box') **edtV1\_2** insleutel.

Die volgende kode is voorsien:

```
const
   HUIDIGE JAAR = 2022;var
    iOud : integer;
```
Skryf kode om die volgende te doen:

- 1.2.1 Verkry en stoor die ouderdom wat in die redigeerblokkie **edtV1\_2**  ingesleutel is in die veranderlike **iOud** wat voorsien is. (2)
	-
- 1.2.2 Toets of die kontroleblokkie gemerk is. Indien nie, gebruik die ShowMessage-dialoogblokkie om die boodskap 'Die aansoeker moet 'n Suid-Afrikaanse burger wees.' te vertoon. (2)
- 1.2.3 Toets of die ouderdom wat ingesleutel is, aan die kriteria van 16 jaar of ouer voldoen. Indien nie, doen die volgende:
	- Gebruik die konstante veranderlike HUIDIGE\_JAAR en doen 'n berekening om te bepaal in watter jaar die aansoeker vir 'n ID-kaart aansoek kan doen.
	- Gebruik die ShowMessage-dialoogblokkie om 'n boodskap wat uit die volgende teksreëls bestaan, te vertoon: Die eerste teksreël: 'Die aansoeker is te jonk.' Die tweede teksreël: 'Kan aansoek doen in die jaar' <jaarOmAansoekTeDoen> (5)
- 1.2.4 As daar aan beide kriteria voldoen word, verander die teks van die knoppie **btnV1\_2** na 'SUKSESVOL'. (2)

Voorbeeld van afvoer as die kontroleblokkie vir Suid-Afrikaanse burger nie gemerk is nie en die waarde van 17 ingesleutel is:

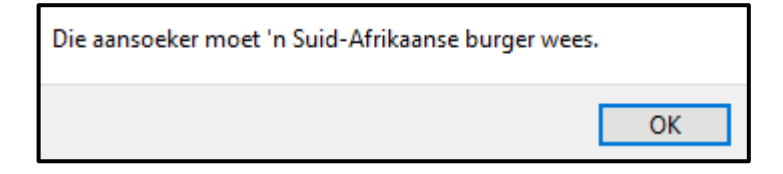

Table Mountain (1991) (2011 | 2011 | 2012 | 2013 | 2014

W

Voorbeeld van afvoer as die kontroleblokkie vir Suid-Afrikaanse burger gemerk is en die waarde van 13 ingesleutel is:

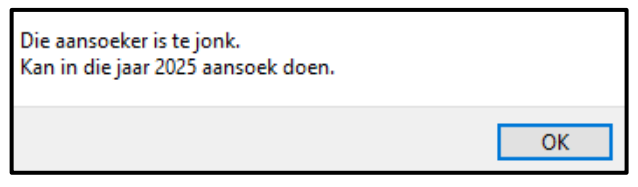

Voorbeeld van afvoer as die kontroleblokkie vir Suid-Afrikaanse burger gemerk is en die waarde van 16 ingesleutel is:

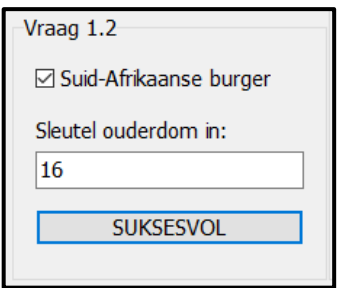

### 1.3 **Knoppie [1.3 – Breuke]**

'n Opeenvolgende aantal terme wat uit breuke opgemaak is, moet bymekaargetel word totdat die som van die terme net-net die waarde van 4 oorskry.

Die formaat van die opeenvolgende terme is soos volg:

$$
\frac{1}{1} + \frac{1}{2} + \frac{1}{3} + \frac{1}{4} + \frac{1}{5} + \dots + n
$$

Die eerste term in die ry moet:

- 'n Noemer van 1 hê (die boonste deel van die breuk)
- 'n Deler van 1 hê (die onderste deel van die breuk)

Die patroon word voortgesit deur die deler met die waarde van 1 te vermeerder.

Skryf kode wat 'n **voorwaardelike lus** gebruik om die volgende te doen:

- Tel die terme in die ry bymekaar totdat die waarde van 4 net-net oorskry word.
- Vertoon die som van die terme in die **redV1\_3**-afvoerarea, tot vier desimale plekke geformatteer.
- Vertoon die aantal terme in die ry in die **redV1\_3**-afvoerarea.

Voorbeeld van afvoer:

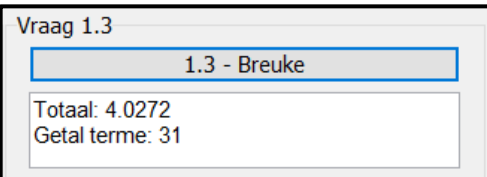

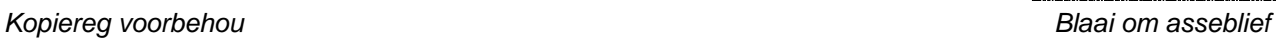

(10) Table Mountain School (1911) and the Mountain School (1911)

W

*SS/NSS*

1.4 Die gebruiker moet 'n sin in die redigeerblokkie **edtV1\_4** wat voorsien is, insleutel. Skryf kode om die take wat in VRAAG 1.4.1 en VRAAG 1.4.2 beskryf is, te doen.

> Kode om die sin wat in die redigeerblokkie **edtV1\_4** ingesleutel is, te verkry, is in elke knoppie voorsien.

### 1.4.1 **Knoppie [1.4.1 – Tel letter]**

Die gebruiker moet 'n letter in die redigeerblokkie **edtV1\_4\_1** insleutel.

Skryf kode om die volgende te doen:

- Onttrek die letter, wat ingesleutel is, uit die redigeerblokkie **edtV1\_4\_1**.
- Tel die hoeveelheid keer wat die letter in die sin wat in die redigeerblokkie **edtV1\_4** ingesleutel is, voorkom, ongeag of die letter wat ingesleutel is, 'n klein of hoofletter is.
- Vertoon die resultaat op die paneel **pnlV1\_4\_1**, soos wat in die voorbeeld van afvoer hieronder getoon word.

Voorbeeld van afvoer as die sin 'Ek is baie goed in IT' is en die letter 'i' ingesleutel is:

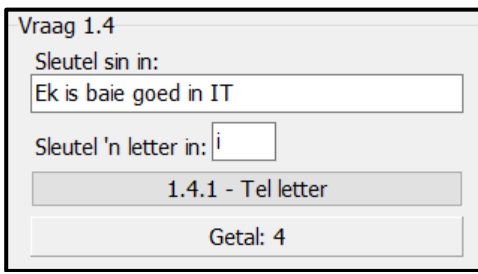

Voorbeeld van afvoer as die sin 'Ek is baie goed in programmering' is en die letter 'a' ingesleutel is:

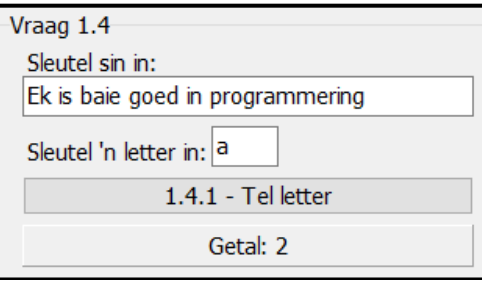

(8)

W

# 1.4.2 **Knoppie [1.4.2 – Langste woord]**

Skryf kode om die volgende te doen:

- Bepaal die lengte van die langste woord wat voorkom in die sin wat in die die redigeerblokkie **edtV1\_4** ingesleutel is.
- Vertoon die lengte van die langste woord op die paneel **pnlV1\_4\_2**, soos wat in die voorbeeld wat volg, getoon word.

Table Mountain School (2011) 2011 12:00 12:00 12:00 12:00 12:00 12:00 12:00 12:00 12:00 12:00 12:00 12:00 12:0

Voorbeeld van afvoer as die sin 'Ek is baie goed in IT' ingesleutel is:

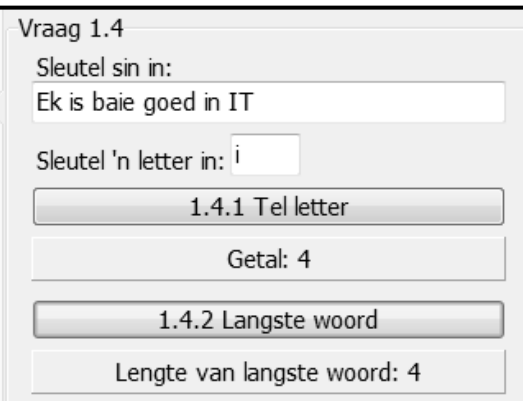

Voorbeeld van afvoer as die sin 'Ek is baie goed in programmering' ingesleutel is:

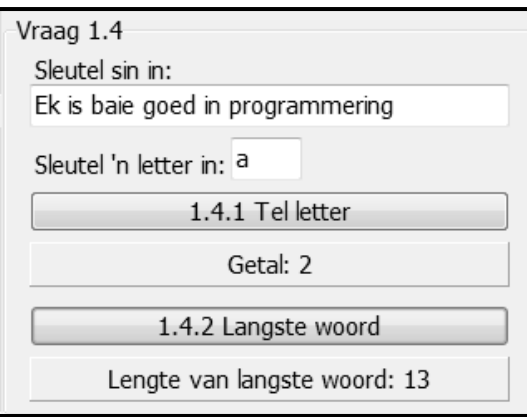

(8)

W

- Sleutel jou eksamennommer as kommentaar in die eerste reël van die programlêer in.
- Stoor jou program.
- Druk die kode indien dit vereis word.

### **TOTAAL AFDELING A: 40**

Table Mountain School (2011) 2013 11: 2013 11: 2014

### **AFDELING B**

### **VRAAG 2: SQL EN DATABASISPROGRAMMERING**

Chikoro-bestuurskool gebruik 'n databasis om die besprekings van leerlingbestuurders te bestuur.

Die bladsye met data aan die einde van die vraestel voorsien inligting oor die ontwerp van die databasis en die inhoud van die tabelle.

Doen die volgende:

- Maak die onvolledige projeklêer met die naam **Vraag2\_P.dpr** in die **Vraag 2** lêergids oop.
- Sleutel jou eksamennommer as kommentaar in die eerste reël van die **Vraag2\_U.pas**-eenheidlêer in.
- Kompileer en voer die program uit. Die program het tans geen funksionaliteit nie. Die inhoud van die tabelle word vertoon soos wat hieronder oor die seleksie van die oortjieblad ('tab sheet') **Vraag 2.2 - Delphi-kode** getoon word.

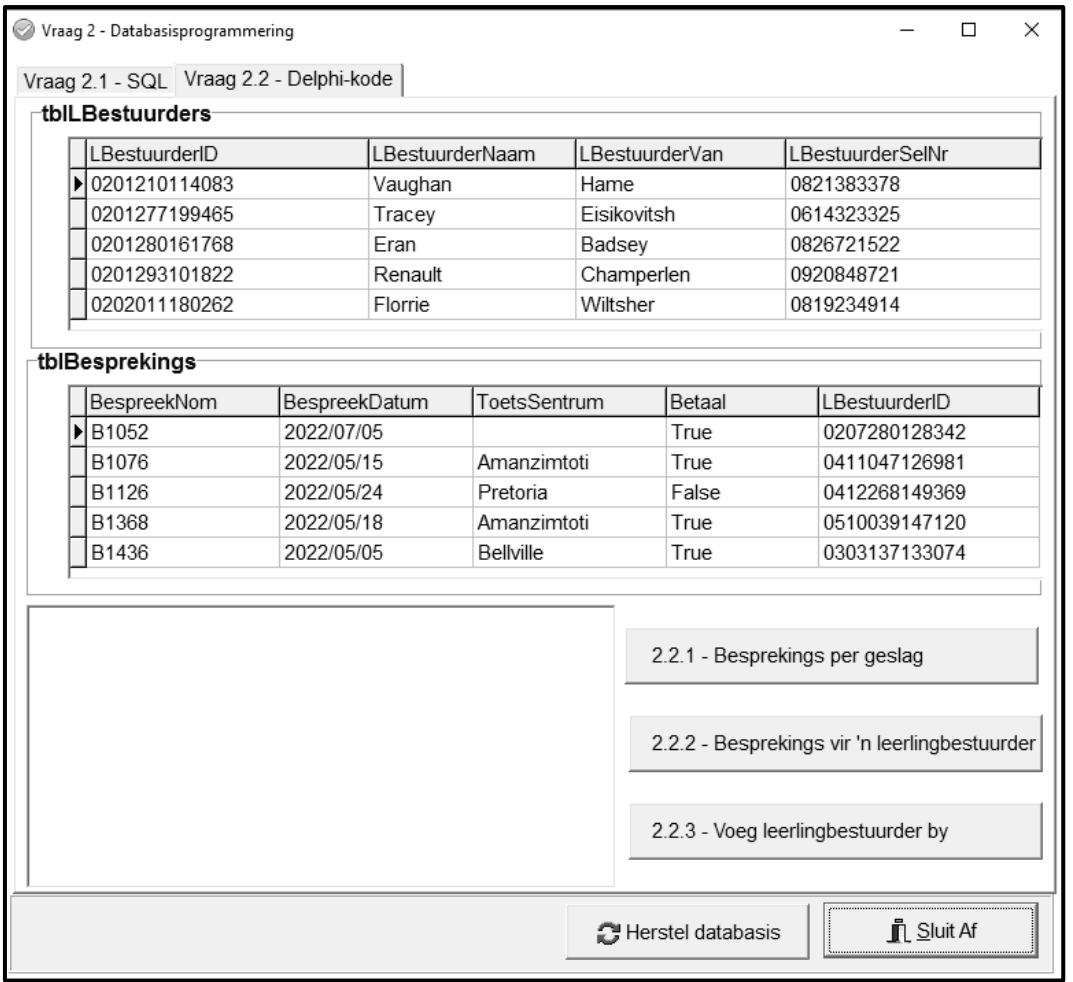

- Volg die instruksies wat volg om die kode vir elke afdeling wat in VRAAG 2.1 en VRAAG 2.2 beskryf word, te voltooi.
- Gebruik SQL-stellings om VRAAG 2.1 te beantwoord en Delphi-kode om VRAAG 2.2 te beantwoord.

W

Table Mountain Street (Street (Street (Street (Street (Street (Street

### **LET WEL:**

- Die 'Herstel databasis'-knoppie ('Restore database') word verskaf om die data wat in die databasis voorkom, na die oorspronklike inhoud te herstel.
- Kode word voorsien om die GGK('GUI')-komponente met die databasis te koppel. Moet NIE enige van die kode wat voorsien word, verander NIE.
- TWEE veranderlikes word as publieke veranderlikes verklaar, soos in die tabel hieronder beskryf word.

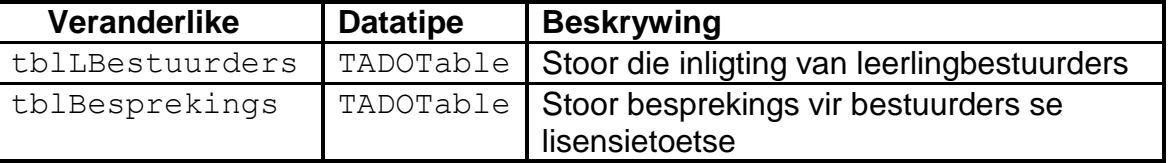

### 2.1 **Oortjieblad ('Tab sheet') [Vraag 2.1 - SQL]**

Voorbeeld van die gebruikerskoppelvlak (GGK) vir VRAAG 2.1:

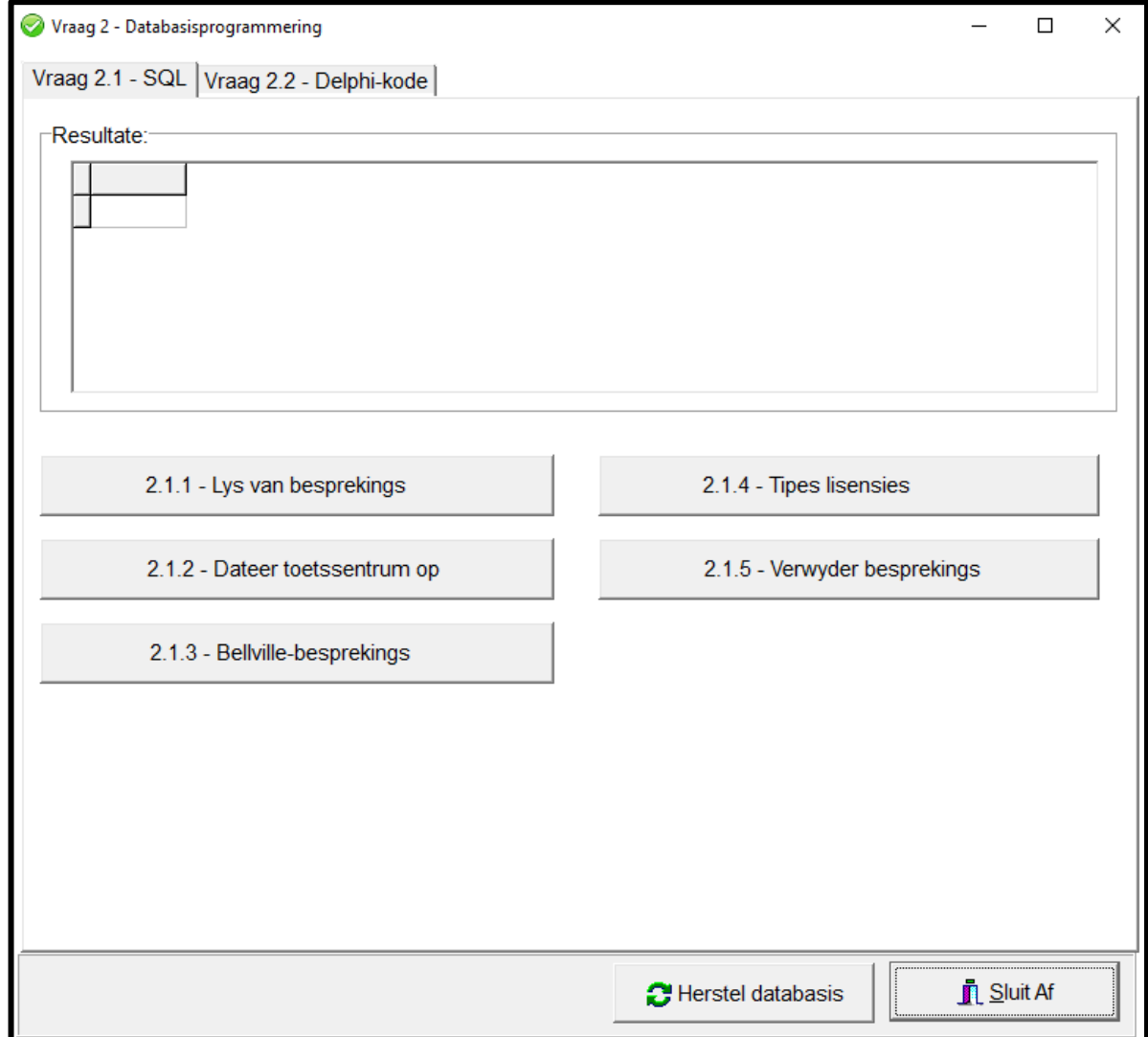

*Kopiereg voorbehou Blaai om asseblief*

W

TableMountain (1999) (1999) (1999) (1999) (1999) (1999) (1999)

### **LET WEL:**

- Gebruik slegs SQL-kode om VRAAG 2.1.1 tot VRAAG 2.1.5 te beantwoord.
- Kode om die SQL-stellings uit te voer en die resultate van die navraag te vertoon, is verskaf. Die SQL-stellings wat aan die **sSQL1**, **sSQL2**, **sSQL3**, **sSQL4** en **sSQL5** toegeken is, is onvolledig.

Voltooi die SQL-stellings om die take wat in VRAAG 2.1.1 tot VRAAG 2.1.5 hieronder beskryf word, uit te voer.

### 2.1.1 **Knoppie [2.1.1 - Lys van besprekings]**

Vertoon die besprekingsnommers en besprekingsdatums in die **tblBesprekings**-tabel, volgens besprekingsdatums gesorteer.

Voorbeeld van afvoer:

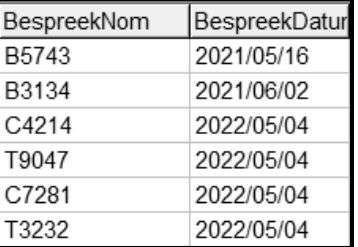

2.1.2 **Knoppie [2.1.2 - Dateer toetssentrum op]**

Daar is geen toetssentrum aan 'n paar van die besprekings in die **tblBesprekings**-tabel toegeken nie. Dateer die tabel op sodat 'Hoofkantoor' die toetssentrum vir hierdie besprekings is.

Voorbeeld van afvoer voordat die opdatering gedoen is:

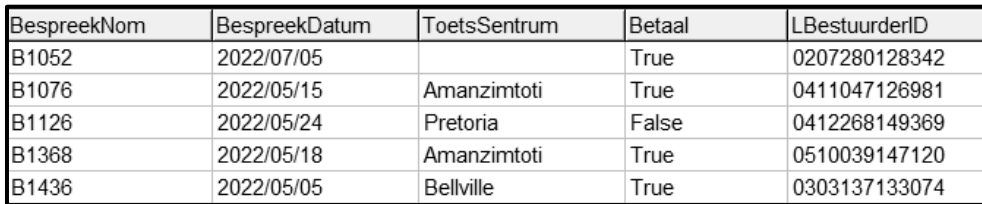

Voorbeeld van afvoer nadat die opdatering gedoen is:

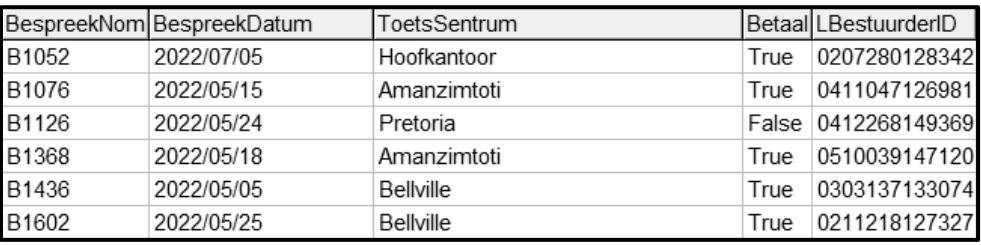

(4)

W

(3)

TableMountain (1991) TableMountain (1991) TableMountain (1991) Table

# 2.1.3 **Knoppie [2.1.3 - Bellville-besprekings]**

Vertoon die besprekingsnommer en die leerlingbestuurder se naam en van van al die besprekings met Bellville as toetssentrum.

Voorbeeld van afvoer van die eerste vyf rekords:

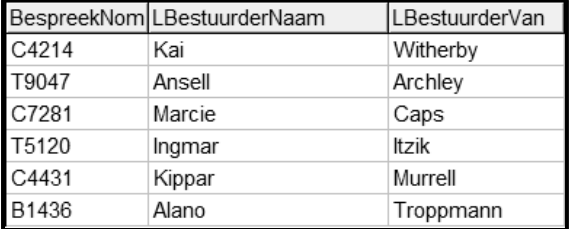

(4)

### 2.1.4 **Knoppie [2.1.4 – Tipes lisensies]**

Die eerste karakter van die besprekingsnommer in **tblBesprekings** verteenwoordig die tipe lisensie. Die tipes lisensies is:

- B: Fietslisensie
- C: Motorlisensie
- T: Troklisensie

Tel en vertoon die getal besprekings vir elke tipe lisensie in die tabel **tblBesprekings**.

Voorbeeld van afvoer:

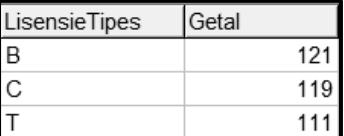

(5)

(5)

W

### 2.1.5 **Knoppie [2.1.5 - Verwyder besprekings]**

As gevolg van instandhouding by die Pretoria-toetssentrum is al die besprekings van 18 Mei 2022 tot 25 Mei 2022 gekanselleer. Verwyder al hierdie bespekings uit die **tblBesprekings**-tabel.

Voorbeeld van afvoer van die eerste ses rekords in die tabel nadat die betrokke rekords verwyder is:

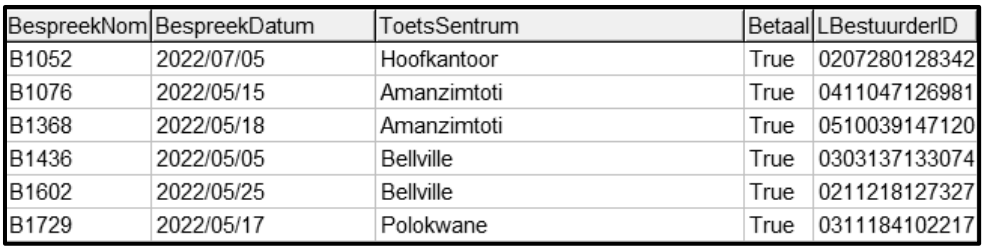

*Kopiereg voorbehou Blaai om asseblief*

Table Mountain School (1988) and the Mountain School (1988)

# 2.2 **Oortjieblad ('Tab sheet') [Vraag 2.2 - Delphi-kode]**

Voorbeeld van grafiese gebruikerskoppelvlak (GGK ('GUI')) vir VRAAG 2.2:

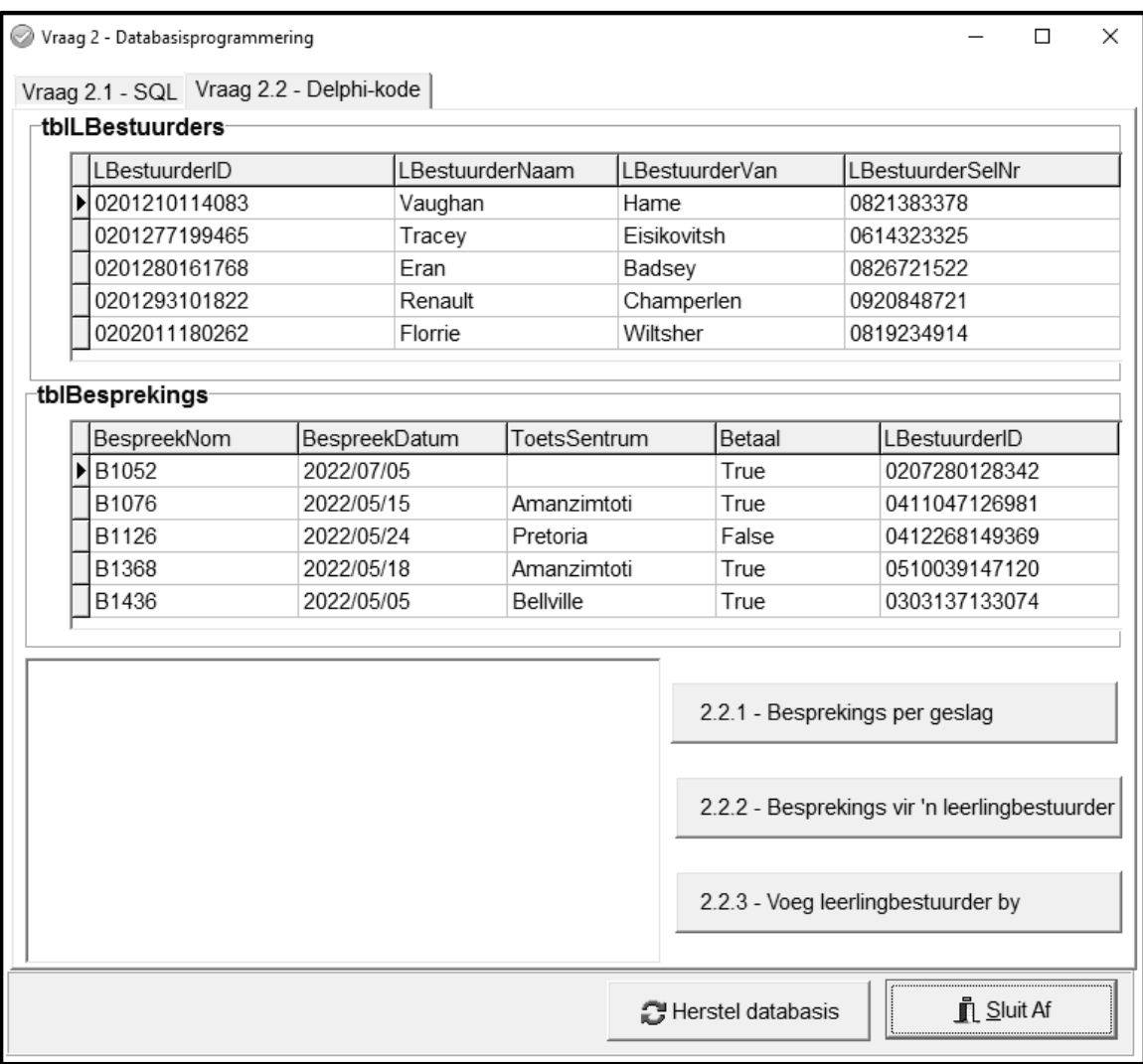

# **LET WEL:**

- Gebruik SLEGS Delphi-programmingskode om VRAAG 2.2 te beantwoord.
- GEEN punte sal vir SQL-stellings in VRAAG 2.2 toegeken word nie.

# 2.2.1 **Knoppie [2.2.1 - Besprekings per geslag]**

Vertoon die getal leerlingbestuurders volgens geslag.

Die sewende syfer van die ID-nommer bepaal die geslag:

- 0–4 dui 'n vroulike bestuuder aan, bv. 031223**3**628081
- 5–9 dui 'n manlike bestuurder aan, bv. 010213**8**567087
- **LET WEL:** Kode om die getal manlike en vroulike leerlingbestuurders te tel, is voorsien.

*Kopiereg voorbehou Blaai om asseblief*

W

Table Mountain (1999) (1999) (1999) (1999) (1999) (1999) (1999)

Voorbeeld van afvoer:

(8)

### 2.2.2 **Knoppie [2.2.2 - Besprekings vir 'n leerlingbestuurder]**

Kode is voorsien om 'n leerlingbestuurder se ID-nommer in 'n toevoerblokkie ('input box') in te sleutel.

Skryf kode om al die besprekings wat vir die leerlingbestuurder met die ID-nommer wat ingesleutel is, te vertoon.

Voorbeeld van afvoer as 0207280128342 as die leerlingbestuurder se ID-nommer ingesleutel is:

> B1052 2022/07/05 C1024 2022/05/07 T6518 2022/05/09

(7)

### 2.2.3 **Knoppie [2.2.3 - Voeg leerlingbestuurder by]**

Skryf kode om 'n nuwe leerlingbestuurder met die volgende besonderhede in die **tblLBestuurders** by te voeg:

- ID-nommer: 0405060708091
- Naam: Trish
- Van: Malope
- Selfoonnommer: 0710810911

Kode is voorsien om die boodskap 'Leerlingbestuurder is bygevoeg.' te  $\blacksquare$ vertoon.  $\hspace{1.5cm} (4)$ 

W

- Sleutel jou eksamennommer as kommentaar in die eerste reël van die programlêer in.
- Stoor jou program.
- Druk die kode indien dit vereis word.

### **TOTAAL AFDELING B: 40**

Table Mountain School (2011) 2014 12:00 12:00 12:00 12:00 12:00 12:00 12:00 12:00 12:00 12:00 12:00 12:00 12:0

### **AFDELING C**

# **VRAAG 3: OBJEK-GEORIËNTEERDE PROGRAMMERING**

Afleweringsritte word tussen verskillende stede in Suid-Afrika gereël. Die program bepaal die tipe trok wat vir 'n aflewering benodig word, gebaseer op die gewig van die vrag.

Doen die volgende:

- Maak die onvolledige program in die **Vraag 3**-lêergids oop.
- Maak die onvolledige objekklas **AflewerRit\_U.pas** oop.
- Sleutel jou eksamennommer as kommentaar in die eerste reël van beide die **Vraag3\_U.pas**-lêer en die **AflewerRit\_U.pas**-lêer in.
- Kompileer en voer die program uit. Die program het tans beperkte funksionaliteit.

Voorbeeld van grafiese gebruikerskoppelvlak (GGK):

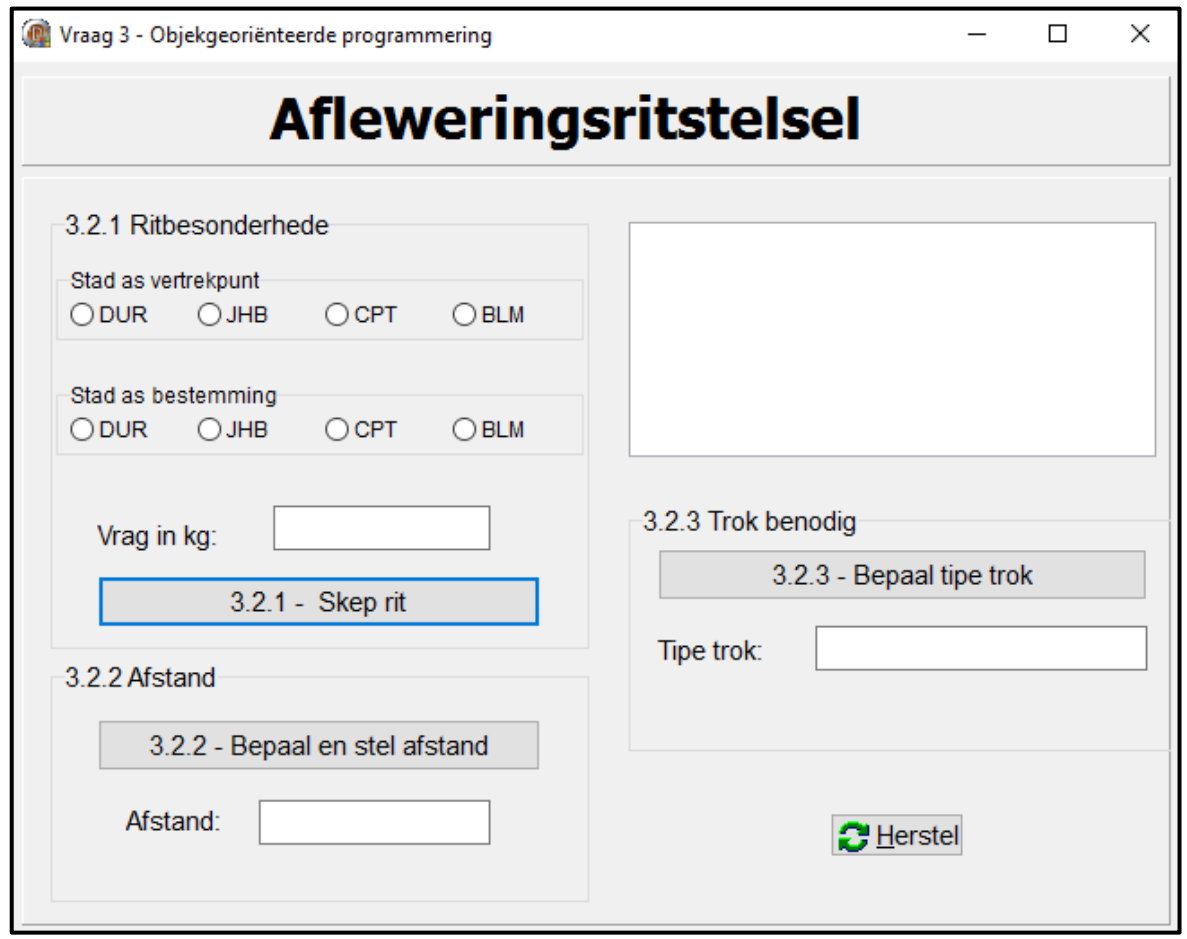

Voltooi die kode soos in VRAAG 3.1 en VRAAG 3.2 gespesifiseer.

W

Table Mountain (1989) (1989) (1989) (1989) (1989) (1989) (1989)

# 3.1 Die onvolledige objekklas (**AflewerRit**) bevat:

- Die verklaring van vyf attribute wat 'n **Afleweringsrit**-objek beskryf
- Die toegangsmetodes ('accessor methods') **getVertrekpunt** en **getBestemming**
- Die **toString**-metode
- 'n Onvolledige privaat ondersteuningsmetode ('auxiliary method') **skepRitNom**

Die attribute vir 'n **AflewerRit**-objek is soos volg verklaar:

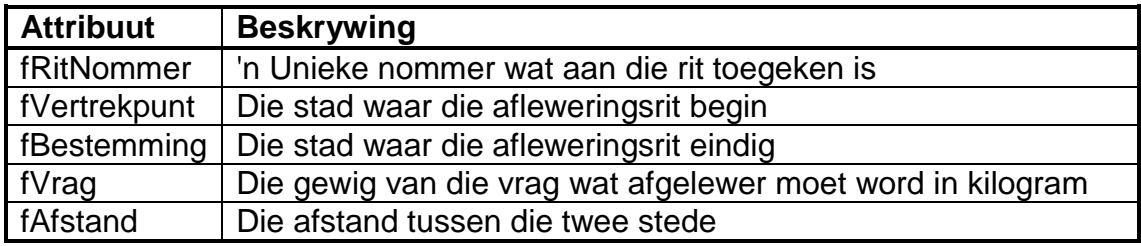

Voltooi die kode in die objekklas soos in VRAAG 3.1.1 tot VRAAG 3.1.5 hieronder beskryf word.

3.1.1 Voltooi die kode van die privaat metode met die naam **skepRitNom** wat 'n driesyfer-getal wat ewekansig gegenereer is, sal terugstuur en NIE met nul eindig NIE. (4)

- 3.1.2 Skryf kode vir 'n konstruktor-metode wat die stad waarvandaan vertrek word, die stad as bestemming en die gewig van die vrag wat vervoer moet word, as parameters sal ontvang.
	- Ken die parameterwaardes aan die ooreenstemmende attribute toe.
	- Roep die privaat metode **skepRitNom** om 'n waarde aan die **fRitNommer**-attribuut toe te ken.
	- Stel die attribuut vir afstand op nul. (5)
- 3.1.3 Skryf 'n toegangsmetode met die naam **getAfstand** wat die waarde van die attribuut fAfstand sal terugstuur. (2)
- 3.1.4 Skryf kode vir 'n metode met die naam **setAfstand** wat die afstand tussen die twee stede as parameter sal ontvang en die waarde wat ontvang is, aan die afstand-attribuut sal toeken. (2)
- 3.1.5 Skryf kode vir 'n metode met die naam **bepaalTrokTipe** wat 'n eenwoord-beskrywing van die tipe trok – lig, medium of swaar – wat gebruik gaan word om die aflewering te doen, sal terugstuur.

Gebruik die **gewig van die vrag** om die tipe trok te identifiseer wat gebruik moet word, gebaseer op die volgende inligting:

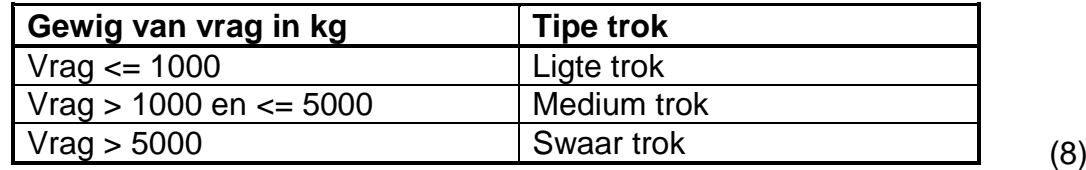

Table Mountain (1991) Table Mountain (1991) Table Mountain (1991)

W

3.2 Skryf kode om die take uit te voer wat in VRAAG 3.2.1 tot VRAAG 3.2.3 beskryf word.

> Die program bevat kode vir die objekklas om toeganklik te wees en die verklaring van 'n objekveranderlike met die naam **objRit**.

### 3.2.1 **Knoppie [3.2.1 - Skep rit]**

Skryf kode om die objek te skep en inligting oor die aflewering tussen die twee stede te vertoon.

Skryf kode om die volgende te doen:

- Instansieer die **objRit-**objek deur waardes wat uit die komponente verkry is, te gebruik:
	- Stad as vertrekpunt uit radiogroep **rgpV3\_2\_1\_Vertrek**
	- Stad as bestemming uit radiogroep **rgpV3\_2\_1\_Bestemming**
	- Gewig van vrag in kilogram uit die redigeerblokkie **edtV3\_2\_1**
- Vertoon die inligting van die objek in die afvoerarea **redV3**.

Voorbeeld van afvoer as Durban (DUR) as die vertrekpunt en Johannesburg (JHB) as die bestemming geselekteer is en die gewig van die vrag as 1 000 kilogram ingesleutel is:

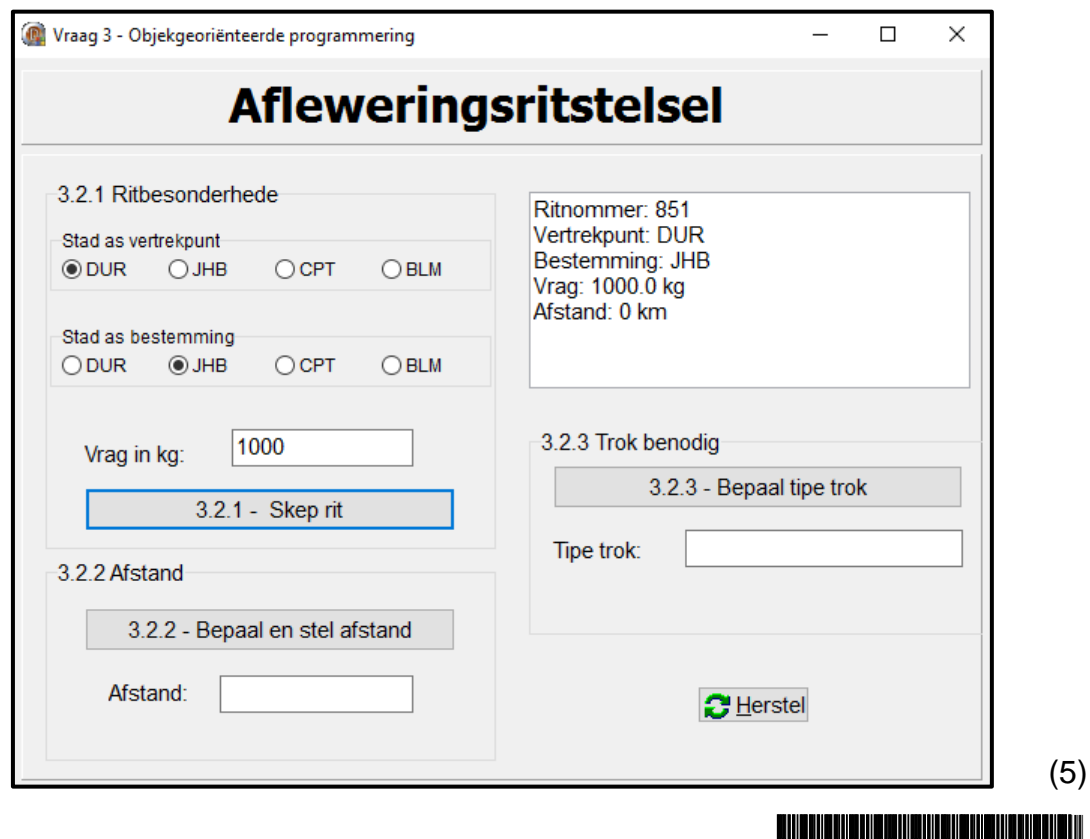

W

### 3.2.2 **Knoppie [3.2.2 - Bepaal en stel afstand]**

Die inligting vir elke stad waarvandaan vertrek word, bestemming en afstand tussen die stede word in 'n begrensde tekslêer **DataV3.txt** gestoor.

Die formaat van elke teksreël in die tekslêer is:

<Stad as vertrekpunt>,<Stad as bestemming>#<afstand tussen die stede>

Voorbeeld van die eerste vyf teksreëls in die tekslêer:

JHB,CPT#1398 JHB,BLM#398 JHB, DUR#567 CPT,JHB#1398 CPT,BLM#1004

Skryf kode om die volgende te doen:

- Verkry die afstand tussen die geselekteerde stad waarvandaan vertrek gaan word en stad as bestemming uit die tekslêer **DataV3.txt**.
- Stel die afstand-attribuut van die objek op die afstand wat uit die tekslêer verkry is.
- Vertoon die afstand in die redigeerblokkie **edtV3\_2\_2**.
- Gebruik die toString-metode om die opgedateerde inligting van die objek in die 'rich edit' **redV3** te vertoon.

Voorbeeld van afvoer in die redigeerblokkie **edtV3\_2\_2** as die stad waarvandaan vertrek word DUR en die stad as bestemming JHB is:

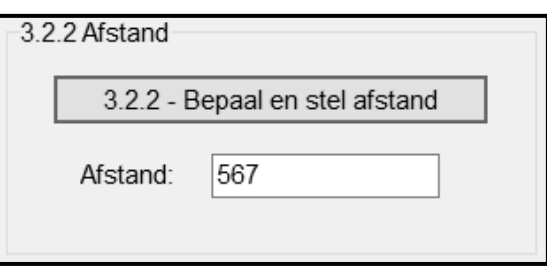

Voorbeeld van afvoer in die redigeerblokkie **edtV3\_2\_2** as die stad waarvandaan vertrek word Kaapstad (CPT) en die stad as bestemming Bloemfontein (BLM) is:

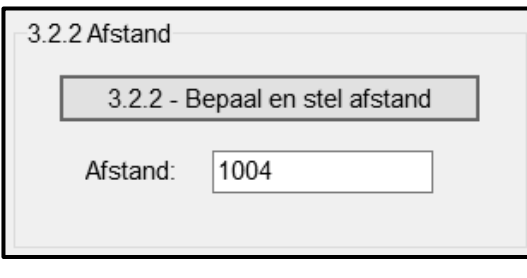

*Kopiereg voorbehou Blaai om asseblief*

Table Mountain (1991) Table Mountain (1991) Table Mountain (1991)

 $(12)$ 

III<br>I

# 3.2.3 **Knoppie [3.2.3 - Bepaal tipe trok]**

Skryf kode om die volgende te doen:

- Roep die relevante metode om die tipe trok wat gebruik moet word, te bepaal.
- Vertoon die resultaat in die redigeerblokkie **edtV3\_2\_3**.

Voorbeeld van afvoer vir 'n rit van DUR na JHB met 'n vrag van 1 000 kg:

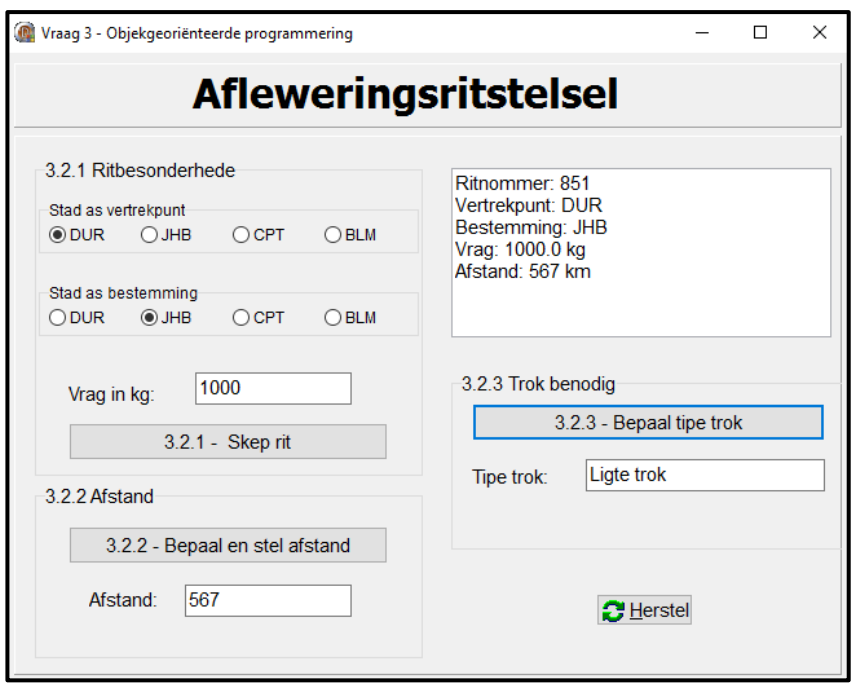

Voorbeeld van afvoer vir 'n rit van JHB na CPT met 'n vrag van 5 005 kg:

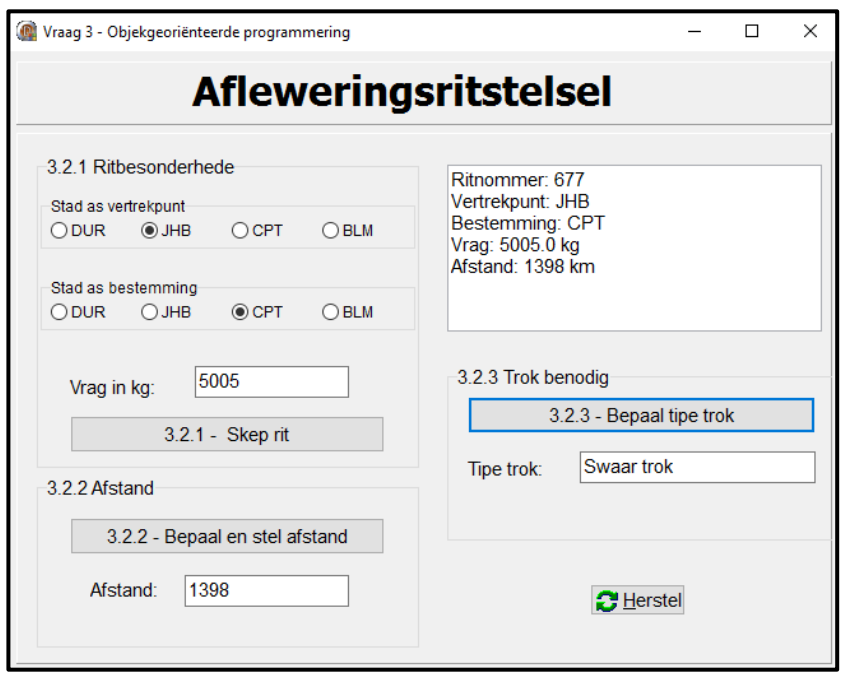

Blaai om asseblief

TableMountain (1999) | Children Contains | Children | Child

Voorbeeld van afvoer vir 'n rit van JHB na CPT met 'n vrag van 5 000 kg:

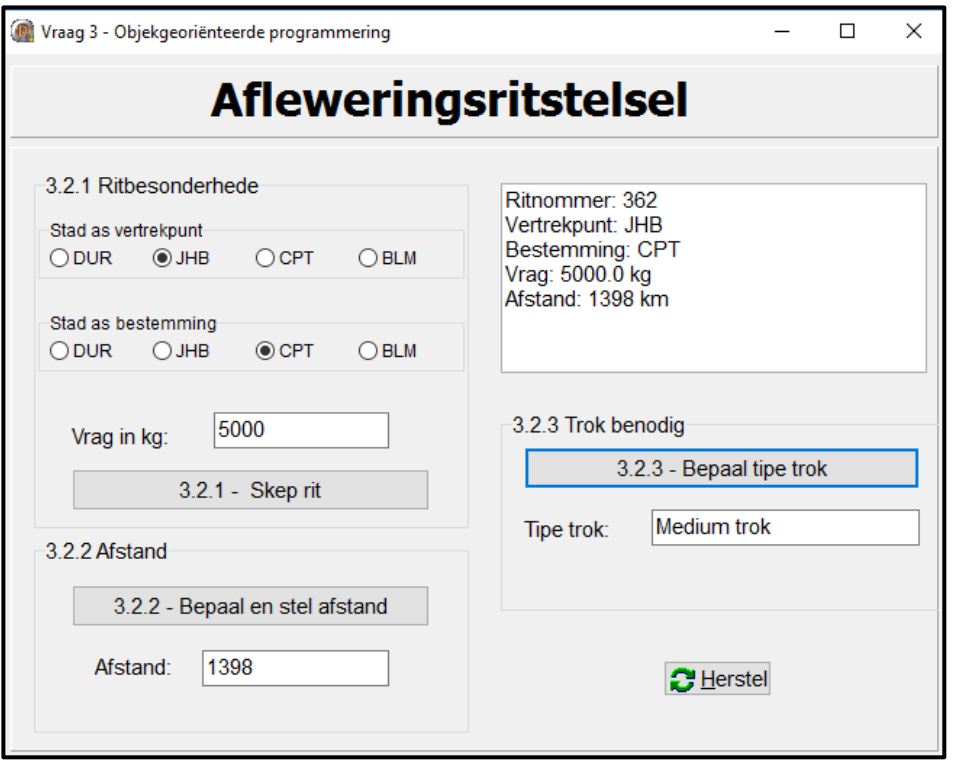

 Sleutel jou eksamennommer as kommentaar in die eerste reël van die objekklas en vormklas in.

- Stoor jou program.
- Druk die kode van die objekklas en vormklas indien dit vereis word.

# **TOTAAL AFDELING C: 40**

Table Mountain School (2011 | 2011 | 2011 | 2012 | 2013 | 2014 | 20

(2)

Ⅲ

### **AFDELING D**

### **VRAAG 4: PROBLEEMOPLOSSINGPROGRAMMERING**

Die ParkeerGroep het jou hulp gevra met die implementering van die berekening van koste as voertuie 'n parkeerarea verlaat.

Doen die volgende:

- Maak die onvolledige program in die **Vraag 4**-lêergids oop.
- Sleutel jou eksamennommer as kommentaar in die eerste reël van die **Vraag4\_U.pas**-lêer in.
- Kompileer en voer die program uit. Die program het tans geen funksionaliteit nie.

Voorbeeld van grafiese gebruikerskoppelvlak (GGK):

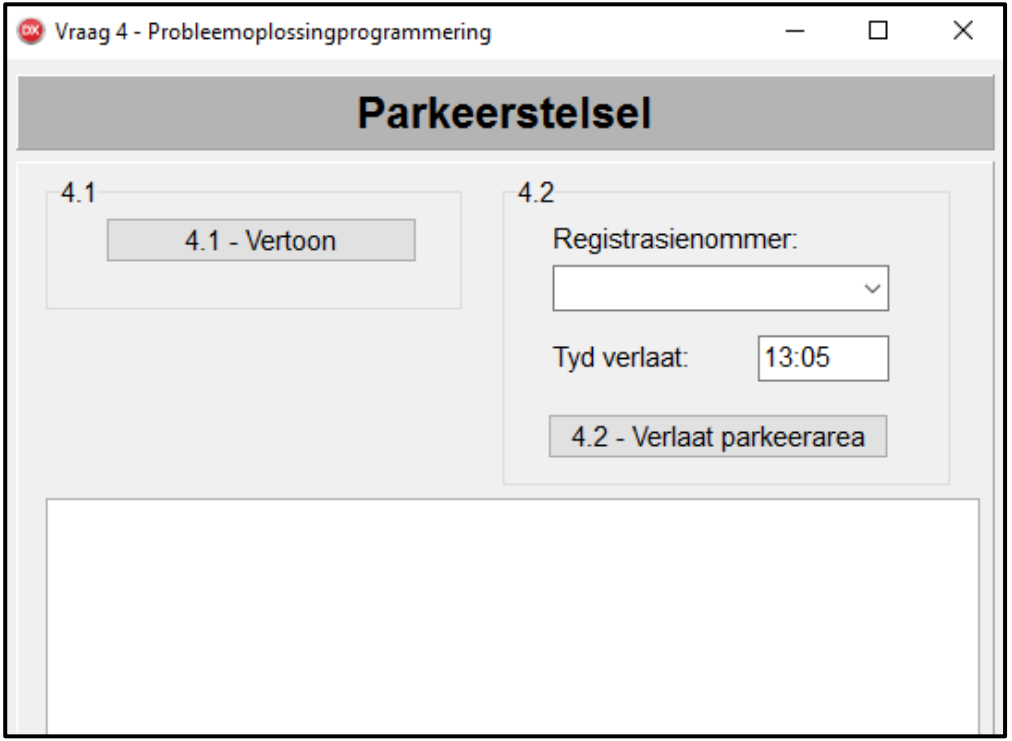

Die volgende is in die program voorsien:

 Twee parallelle eendimensionele skikkings, **arrRegNommers** en **arrToegangTye**, met die registrasienommers en tye van toegang van twintig voertuie wat by die parkeerarea ingekom het.

> Table Mountain (1999) (1999) (1999) (1999) (1999) (1999) W

```
arrRegNommers: array [1 .. 20] of String = 
 ('CA 123 456', 'NN 21514', 'BBC 123 MP', 'BEC 123 EC', 'XRG 
 123 L', 'CA JN 912 WP', 'CD 083 027', 'CX 55472', 'BCD 123 
MP', 'ND 122 156', '786 ZN', 'SNH 582 GP', 'IXLR8 NM', 'JJO 
 114 MP', 'OQE 329 GP', 'ALP 439 GP', 'CAA 220 002', 'YTF 
 871 EC', 'WIL 007 GP', 'CFA 1001');
arrToegangTye: array [1 .. 20] of String = 
    ('08:00', '09:22', '10:11', '10:15', '10:43', '11:03', 
'11:34', '12:19', '12:32', '12:45', '12:59', '13:03', 
'13:20', '14:24', '14:36', '15:41', '15:51', '16:06', 
'16:38', '17:48');
```
 Kode wat die kombinasieblokkie ('combo box') **cmbV4** vul met die registrasienommers wat in die **arrRegNommers** gestoor is.

Voltooi die kode vir elke afdeling van VRAAG 4 soos wat in VRAAG 4.1 en VRAAG 4.2 beskryf word.

### 4.1 **Knoppie [4.1 - Vertoon]**

Skryf kode om die nommer, registrasienommer en tyd van toegang van die voertuie wat in die skikkings **arrRegNommers** en **arrToegangTye** gestoor is, in die 'rich edit'-komponent **redV4** te vertoon.

Voorbeeld van afvoer:

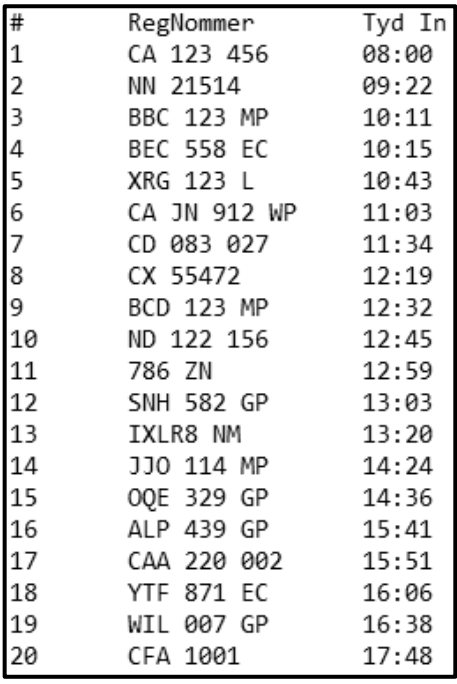

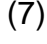

W

TableMountain (1999) (1999) (1999) (1999) (1999) (1999) (1999)

## 4.2 **Knoppie [4.2 - Verlaat parkeerarea]**

Die hoeveelheid tyd wat 'n voertuig in die parkeerarea is, word gebruik om die tarief per uur te bepaal en die koste van parkering te bereken. Die tarief vir parkering per uur word soos volg bepaal:

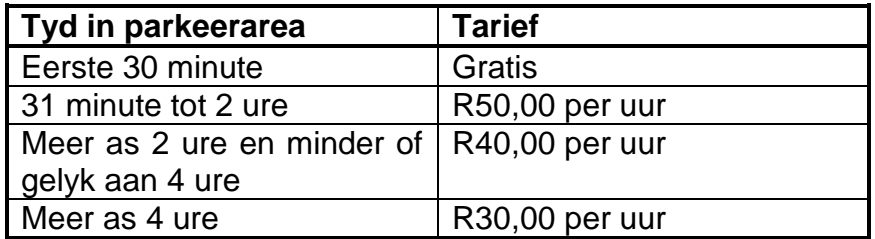

Wanneer 'n voertuig die parkeerarea verlaat, moet die volgende gedoen word:

- Selekteer die voertuig se registrasienommer uit die kombinasieblokkie **cmbV4**.
- Sleutel die tyd van uitgang van die voertuig in die redigeerblokkie ('edit box') **edtV4** in die formaat hh:mm in.

'n Boodskap '**Ongeldige tyd verlaat**' moet in die 'rich edit'-komponent **redV4** vertoon word as daar gepoog word om 'n uitgaantyd in te sleutel wat vroeër is as die toegangtyd van die voertuig wat geselekteer is. As die uitgaantyd geldig is, kan die verwerking voortgaan.

 Die volgende formule moet gebruik word om die koste van parkering te bereken:

Koste van parkering =  $T$ arief  $*Tyd$  in parkeerarea

**LET WEL:** Minute moet na bo afgerond word na die volgende volle uur wanneer die koste bereken word.

 Die registrasienommer, tyd van toegang, uitgaantyd, tyd in die parkeerarea, tarief per uur en koste van parkering moet in die **redV4** 'rich edit'-komponent vertoon word in die formaat wat in die voorbeeld hieronder getoon word:

Voorbeeld:

```
Registrasienommer: CA 123 456
Toegangtyd: 08:00
Tyd verlaat: 13:05
Tyd spandeer: 5 ure 5 minute
Tarief per uur: R30.00
Koste van parkering: R180.00
```
 Die registrasienommer van die geselekteerde voertuig en tyd van toegang moet uit die relevante skikkings verwyder word.

**WENK:** Kliek op die **Vertoon**-knoppie om te sien of die inligting korrek uit die skikkings verwyder is.

Blaai om asseblief

Table Mountain School (2011 School (2011 School (2011 School (2011 School (2011 School (2012 School (2012 Scho

Registrasienommer: BEC 558 EC

Tyd spandeer: 2 ure 50 minute

Koste van parkering: R120.00

Toegangtyd: 10:15 Tyd verlaat: 13:05

Tarief per uur: R40.00

Voorbeelde van toevoer en afvoer:

Registrasienommer: **BEC 558 EC** Toegangstyd: **10:15** Tyd verlaat: **13:05**

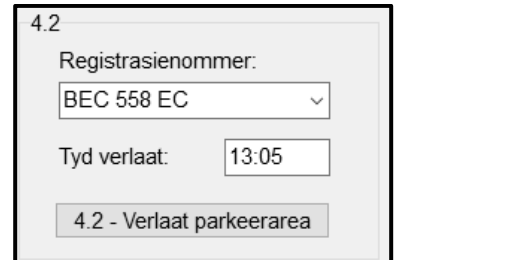

Registrasienommer: **BCD 123 MP** Toegangtyd: **12:32** Tyd verlaat: **13:05**

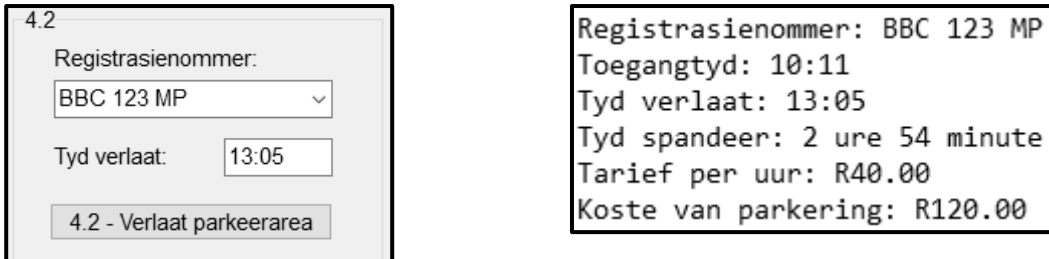

Registrasienommer: **ALP 439 GP** Toegangtyd: **15:41** Tyd verlaat: **13:05**

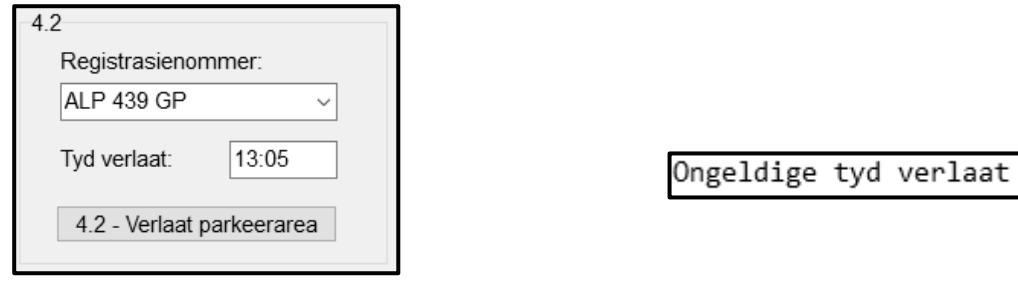

(23)

W

- Sleutel jou eksamennommer as kommentaar in die eerste reël van die programlêer in.
- Stoor jou program.
- Druk die kode indien dit vereis word.

- **TOTAAL AFDELING D: 30**
	- **GROOTTOTAAL: 150** Table Mountain (1999) (1999) (1999) (1999) (1999) (1999) (1999)

### **INLIGTINGSTEGNOLOGIE V1**

### **DATABASIS-INLIGTING VRAAG 2:**

Die ontwerp van die databasistabelle is soos volg:

### Tabel: **tblBesprekings**

Die tabel bevat die besonderhede van die bestuurderslisensietoetse se besprekings by 'n bestuurskool.

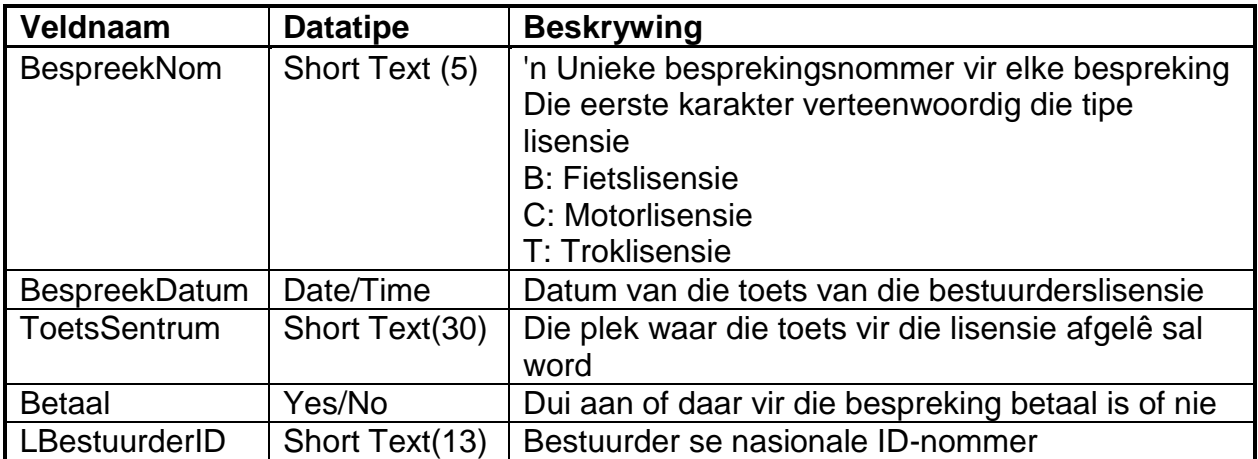

Voorbeeld van die eerste tien rekords in die **tblBesprekings**-tabel:

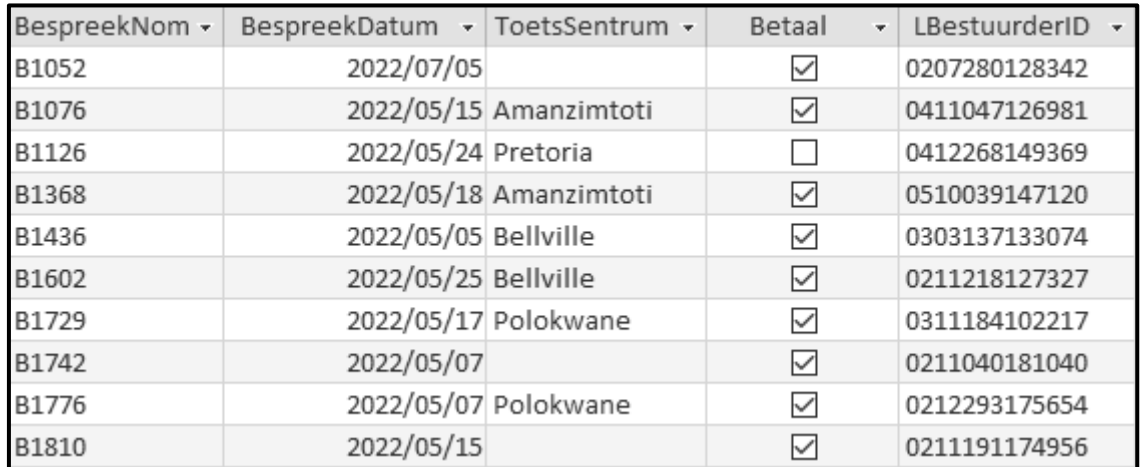

### Tabel: **tblLBestuurders**

Die tabel bevat die inligting van leerlingbestuurders wat besprekings vir bestuurderslisensietoetse gedoen het.

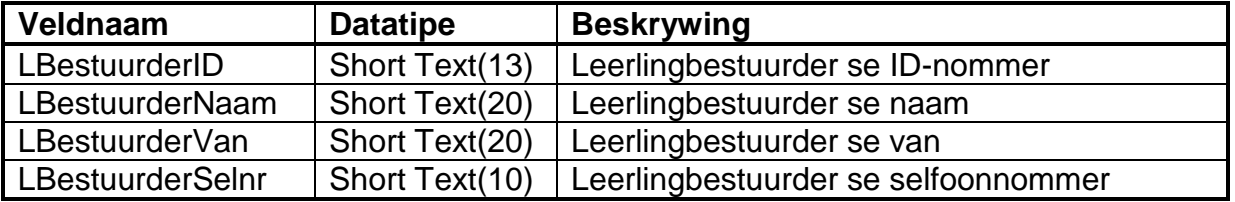

Blaai om asseblief

Table Mountain State Mountain Company of the United States

Table Mountain School (2011) 2012 12:00 12:00 12:00 12:00 12:00 12:00 12:00 12:00 12:00 12:00 12:00 12:00 12:0

W

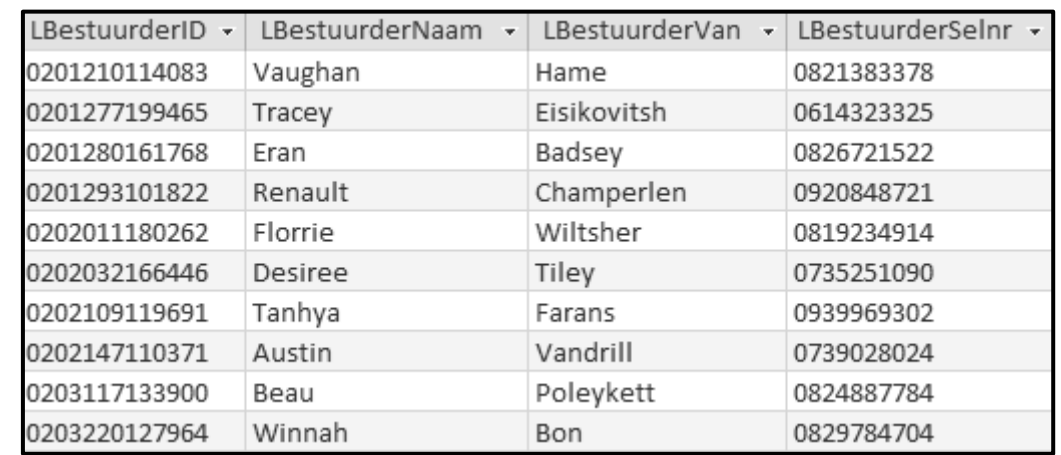

Voorbeeld van die eerste tien rekords in die **tblLBestuurders**-tabel:

Die volgende een-tot-baie-verwantskap met referensiële integriteit ('referential integrity') bestaan tussen die twee tabelle in die databasis:

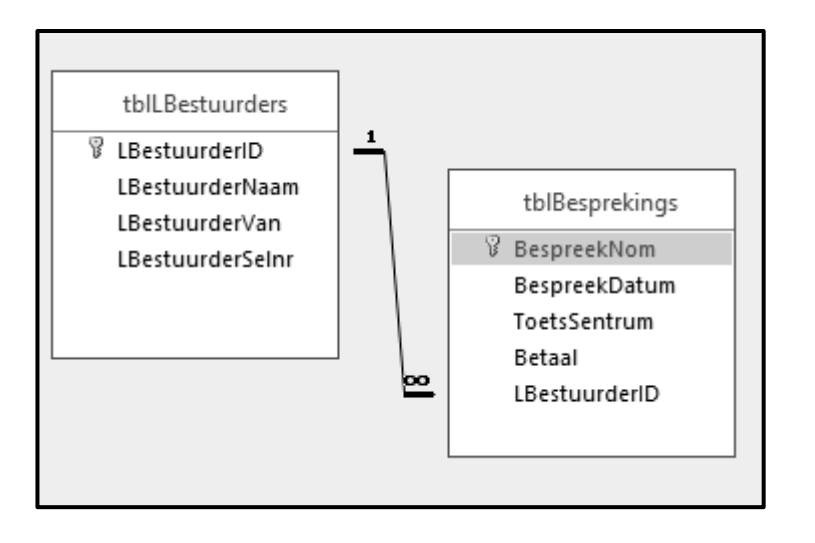